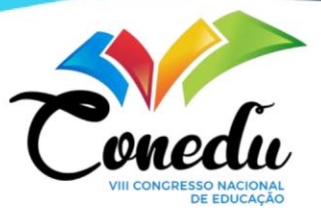

# **CAPACITAÇÃO EM TÉCNICAS DE FLUIDODINÂMICA COMPUTACIONAL PARA SIMULAÇÃO DE PROCESSOS: UMA OPORTUNIDADE DE INCLUSÃO DIGITAL**

Ester Gomes de Figueirêdo  $1$ Andrey Oliveira de Souza <sup>2</sup>

## **RESUMO**

Com o advento da 4º Revolução Industrial, vivemos uma era de intensa transformação digital nos meios de comunicação, análise, intervenção, interação, produção e consumo de produtos e serviços em, praticamente, todos os setores da sociedade. Fica evidente a emergência da inclusão digital em ferramentas próprias da indústria 4.0 na formação educacional dos sujeitos. Neste trabalho destaca-se o pilar da simulação como ferramenta de trabalho para a atuação do profissional técnico. A simulação é a promoção de uma realidade virtual a partir de ferramenta computacional, capaz de prever de forma rápida, segura, sustentável, barata e confiável, o desempenho de produtos, equipamentos e processos reais. Entre as diversas ferramentas computacionais para simulação de processos, este trabalho destaca a capacitação em técnicas da fluidodinâmica computacional (CFD), que resolve numericamente as equações de Navier-Stokes a partir de método dos volumes finitos, utilizando o referencial teórico de Maracucci e Maitelli. Foi simulado em CFD o escoamento em tubos, de onde foi capaz prever perfis de pressão, temperatura e velocidade presentes em escoamentos tubulares. Tal desenvolvimento se mostrou uma oportunidade de inclusão tecnológica, na formação do individuo em um mundo que passa por uma revolução digital.

**Palavras-chave:** Indústria 4.0, Simulação, Fluidodinâmica Computacional, Inclusão Digital.

# **INTRODUÇÃO**

1

Segundo Matsumoto e Kuwabara (2005), o ensino técnico em químico surgiu da demanda de uma formação de profissionais que atendessem mais prontamente o mundo do trabalho. Com o avanço dos modelos produtivos, foi necessário à evolução do profissional em química, o qual não deve se restringir a apenas tarefas operacionais, devendo desenvolver competências interpessoais, capacidade de inovação e atualização das habilidades em ferramentas tecnológicas surgentes.

 Conforme Secchi (1995), na indústria química a constante exigência de redução de custos, potencializa o interesse em pacotes computacionais para a modelagem e simulação de processos, impulsionados pelas necessidades econômicas e de melhorias de procedimentos químicos, bem como análises mais seguras. De acordo com Maracucci (2020), a simulação de processos e as modelagens assumem um papel de suma importância na atualidade, e são muito presentes na engenharia, pois com

<sup>&</sup>lt;sup>1</sup>Graduando do Curso de Matemática do Instituto Federal da Paraíba - IFPB, [ester.figueiredo@academico.ifpb.edu.br](mailto:ester.figueiredo@academico.ifpb.edu.br) ;<br><sup>2</sup>Professor orientador, doutor, Universidade Federal de Campina Grande – UFCG, <u>andrey.souza@ifpb.edu.br</u>.

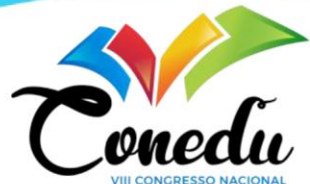

elas é possível a previsão de critérios, de dados e de como o modelo analisado irá se comportar, sem a necessidade de altos custos e com mais agilidade nos processos.

Para simulação e a modelagem podem ser usadas ferramentas computacionais para o aprimoramento de processos, ou até mesmo a criação de novos processos unitários. Para realizar essas análises existem alguns softwares, como por exemplo, o Aspen Hysys, o Chem CAD, e o COCO (CAPE-OPEN to CAPE-OPEN), etc. Também é importante destacar os *softwares* de CFD (Dinâmica de Fluidos Computacional), como o Ansys CFX que tratam de simulações numéricas envolvendo operações com fluidos, simulações essas que podem ser fundamentais no dimensionamento de processos e no estudo comportamental dos fluidos em processos e equipamentos. Com o avanço tecnológico, acabará sendo uma demanda para o técnico em química ter algum conhecimento vigente a essa área. (Maracucci 2020).

Kuzmin (2010) relata o fato de que operações com fluidos sempre estiveram presentes no cotidiano das pessoas, como a questão dos gases presentes na atmosfera, os fluidos causarem as chuvas e os ventos e muitos outros processos que podem ser observados e registrados. Essas observações e registros eram feitos de modo manual, e com o advento da modernidade, as operações unitárias passaram a se tornar cada vez mais complexas (e às vezes um grau de periculosidade) e mais sujeitas a falhas humanas. Uma solução para esses problemas é o uso de ferramentas computacionais, que preveriam esses fenômenos usando como base modelos numéricos que condizem com a realidade. Quanto mais complexo o fenômeno físico, mais complexo será o cálculo, que só podem ser resolvidos com métodos numéricos que exigem grande esforço computacional.

Em vista disso, surgem modelos computacionais direcionados para resolver esses problemas. Alguns modelos mais detalhados de fluxo de fluidos utilizam dados realistas e dão resultados precisos, como os softwares que utilizam o CFD para simular o escoamento de fluidos. Os modelos supracitados são capazes de fornecer dados importantes, sem que haja a necessidade de um custo elevado, fornecendo a pressão, temperatura, velocidade e entre outras informações necessárias sem pôr em risco a saúde e a vida do trabalhador. Kuzmin (2010).

Com base nisso, o avanço das ferramentas tecnológicas trouxeram uma variedade de possibilidades nas áreas de físico-química, engenharia química e muitas outras indústrias, possibilitando uma maior atuação no entendimento e no planejamento do meio, além de uma redução de custo, fazendo assim com que o lucro pudesse ser aumentado. Outro ponto de suma importância é o aumento com o cuidado a vida dos trabalhadores e das pessoas ao redor, pois com o uso de simulações, é possível prever um erro antes que ele aconteça, fazendo assim, uma análise prévia da segurança e funcionalidade do projeto, expondo as pessoas a um menor risco de acidentes.

A nova demanda também pede novos profissionais com experiência, sendo importante dessa forma, a iniciação e a capacitação de estudantes para o uso dessa tecnologia. Com isso, tornou-se imprescindível a importância da capacitação do profissional técnico em áreas computacionais, dentre elas, o uso do CFD, que está se tornando uma potência na área do saber.

Dessa forma, este trabalho tem o intuito de trazer uma capacitação profissional em CFD, utilizando a construção e análise um escoamento tubular, no âmbito de formação de um profissional da área técnica em química, visando a realização simulação numérica do processo de escoamento em tubo através de técnicas de fluidodinâmica computacional, a capacitação no desenvolvimento de geometrias e malhas de domínios fluídos em equipamentos da indústria, a modelagem de processos a serem resolvidos pelo método de volumes finitos e a avaliação de resultados através de gráficos de perfil de pressão, velocidade e entre outras.

# **REFERENCIAL TEÓRICO**

**Equação de Navier-Stokes**

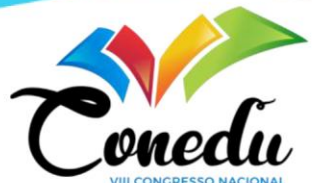

Segundo Brunetti (2008), a definição mais fundamental sobre o fluido fala que ele é uma substância que assume o formato do recipiente a qual se encontra, podendo ser divididos em gases ou líquidos. Já a viscosidade é originada pela coesão das moléculas e pelos choques entre as mesmas, podendo ser observadas através da aplicação de uma tensão de cisalhamento. Dessa forma, a viscosidade pode ser definida como uma propriedade que indica uma maior ou menor facilidade do fluido de escoar.

Para Fox *et al* (2015), a Equação de Navier- Stokes, é aquela que explica o comportamento dos fluidos viscosos. Essa equação é a base para o estudo da mecânica dos fluidos. Utilizada em conjunto da Equação da Continuidade, descrevem escoamentos simples, porém, são utilizadas apenas quando se trata de fluidos newtonianos (onde a taxa de cisalhamento é proporcional a deformação, ou seja, possuem viscosidade constantes). (ÇEGEL,CIMBALA, 2012 ).

A Equação de Navier-Stokes pode ser expressa em um plano cartesiano, contendo as coordenadas "x", "y" e "z", e possuem quatro incógnitas, sendo três correspondentes a velocidade, e uma correspondente a pressão. Sendo assim, é necessária a junção com a equação da continuidade incompreensível para que se ache uma solução. (ÇEGEL,CIMBALA, 2012 ).

Figura 1: Equação de Navier- Stokes.

$$
\rho \left( \frac{\partial u}{\partial t} + u \frac{\partial u}{\partial x} + v \frac{\partial u}{\partial y} + w \frac{\partial u}{\partial z} \right) = \rho g_x - \frac{\partial p}{\partial x} + \mu \left( \frac{\partial^2 u}{\partial x^2} + \frac{\partial^2 u}{\partial y^2} + \frac{\partial^2 u}{\partial z^2} \right)
$$

$$
\rho \left( \frac{\partial v}{\partial t} + u \frac{\partial v}{\partial x} + v \frac{\partial v}{\partial y} + w \frac{\partial v}{\partial z} \right) = \rho g_y - \frac{\partial p}{\partial y} + \mu \left( \frac{\partial^2 v}{\partial x^2} + \frac{\partial^2 v}{\partial y^2} + \frac{\partial^2 v}{\partial z^2} \right)
$$

$$
\rho \left( \frac{\partial w}{\partial t} + u \frac{\partial w}{\partial x} + v \frac{\partial w}{\partial y} + w \frac{\partial w}{\partial z} \right) = \rho g_z - \frac{\partial p}{\partial z} + \mu \left( \frac{\partial^2 w}{\partial x^2} + \frac{\partial^2 w}{\partial y^2} + \frac{\partial^2 w}{\partial z^2} \right)
$$

#### Fonte: HILLE, 2014.

Çegel e Cimbala (2012) define essa equação como diferencial parcial não-linear de segunda ordem, e apesar de ser muito útil, não pode ser aplicada em todos os casos. Fox *et al* afirma que nos últimos anos, *softwares* do tipo CFD, tem se desenvolvido para analisar a equação de Navier- Stokes, e assim, conseguir aplica-la em uma maior gama de situações (reais), e mais complexas.

#### **Método do Volume Finito.**

Gonçalves (2007) fala que o método do volume finito (MVF), utiliza como base a forma integral da equação da conservação. Para a utilização desse método, é necessária uma divisão do domínio em volumes de controle (VC), esses VCs contem em seu centro, cada, um nó computacional (figura 2), no qual são calculados os valores de cada variável, sendo essas, correspondentes a interpolações dos valores nodais. Utilizando algumas formulas de quadratura e integrais, é possível chegar a uma boa aproximação do volume de superfície. Com isso é possível encontrar o valor das variáveis de cada nó e dos nós adjacentes. O MVF pode ser utilizado em qualquer tipo de malha, por isso, se adapta a geometrias mais complexas e mais reais.

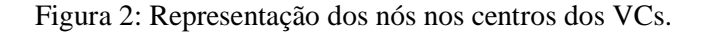

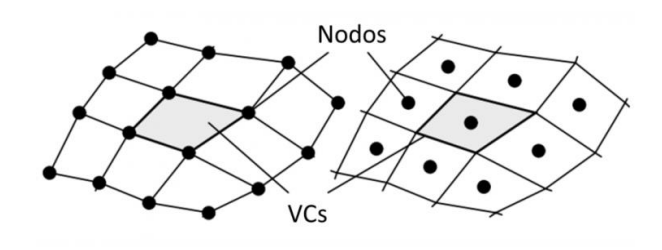

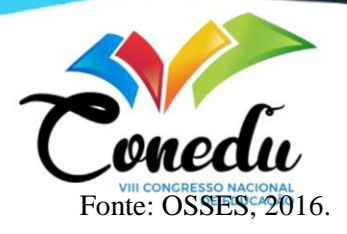

Para Carvalho (2005), podem ser considerados métodos de volume finitos todos aqueles que utilizam o método de dividir seu domínio em partes menores e menos complexas, onde a priori, as equações diferenciais estão ligadas ao plano físico, e a posteriori são utilizadas no teorema de divergência de Green-Gauss, a fim de transforma-las em integrais de superfície. Geralmente os MVF podem ser classificados de acordo com a posição relativa entre os VCs e os pontos nodais, sendo elas o esquema centrado na célula, o esquema célula-vértice e o método centrado em nós, os quais o esquema centrado na célula o método mais utilizado e descrito acima.

#### **Etapas da Fluidodinâmica Computacional.**

De acordo com Maitelli (2010) a fluidodinâmica computacional é a analise de equações numéricas que descrevem e envolvem problemas de escoamento de fluidos, a fim de encontrar soluções numéricas que descrevam a pressão, velocidade e temperatura para realizar simulações computacionais que descrevam com mais precisão o comportamento real de tais fluidos. Atualmente, a fluidodinâmica computacional está presentes em diversas áreas do saber, como a engenharia química, civil, biomédica, hidrologia, oceanografia, aerodinâmica de aviões, previsão do tempo, e entre muitas outras. Os códigos de CFD são baseados nas equações de Navier- Stokes e do método de controle finito supracitados.

Maitelli (2010) também fala que as etapas do processamento podem ser divididas em préprocessamentos, resolução ("solver") e pós-processamento. No pré-processamento é definida como a etapa inicial do processo, onde serão inseridos os dados necessários para a simulação. Nesta etapa, deve ser definido qual o fenômeno a ser tratado e quais os parâmetros que serão estabelecidos. De acordo com Souza (2011), está dentro dessa fase a criação da geometria (que também pode ser importada de algum programa do tipo CAD) e malha (necessariamente nessa ordem), a qual a malha é gerada automaticamente pelo programa, podendo ser modificada para atingir a finalidade desejada. Também é nessa fase que são inseridas as definições das propriedades físicos químicas com as quais o "solver" irá trabalhar.

A solução depende exclusivamente dos dados fornecidos no pré-processamento, que geralmente é uma etapa bastante interativa e automatizada. A quantidade dos números de nós irá influenciar diretamente na precisão da solução do problema no CFD, para o cálculo de velocidade, pressão e gradientes térmicos. (MAITELLI, 2010). É nesta etapa que está à resolução do problema CFD, e quando ela se aproxima da solução exata, é dito que ela convergiu. Neste momento, o processo não é interativo, nas quais as equações são resolvidas. (SOUZA 2011).

No pós-processamento, os resultados obtidos das etapas anteriores são apresentados, na maioria dos programas em forma de animação, figuras bidimensionais e tridimensionais da geometria, gráficos, malhas e entre outros. (MAITELLI, 2010). De acordo com Souza (2011), esta etapa consiste em um processo muito interativo, contendo variações de velocidades, pressão, temperatura, concentração, e etc. Isso permite ao usuário um melhor entendimento do fluido estudado em determinadas condições, permitindo a sua modificação para melhoria de maneira mais prática.

## **METODOLOGIA**

Para o processo de capacitação, utilizaram-se duas simulações de um escoamento tubular, com o mesmo volume, porém com dimensões diferentes, com o intuito de preparar o profissional para a construção de processos no programa, e analisar seus resultados. A execução foi feita no *software* ANSYS CFX, versão 16.1. O *hardware* consiste em um computador portátil com o processador

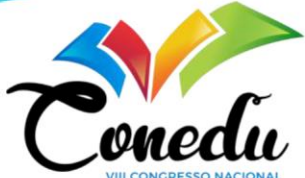

Intel(R) Core(TM) i3-6006U CPU @ 2.00GH $z^{\text{recoog}}$  GHz, Sistema operacional de 64 bits, processador baseado em x64, memória de 4 GB e disco rígido de 1 TB. Sistema *Windows* 10 *Home*.

### **Dimensionamentos dos projetos.**

Para realizar as simulações com o intuito de realizar a capacitação, a priori, escolheu-se o dimensionamento dos projetos, com a fim de compara-los e discutir sua eficácia. O primeiro projeto tem como base um raio de medida de 5 cm e um comprimento de 500 cm. Com isso, é possível calcular seu volume por meio da fórmula de volume do cilindro. Logo tem-se:

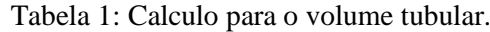

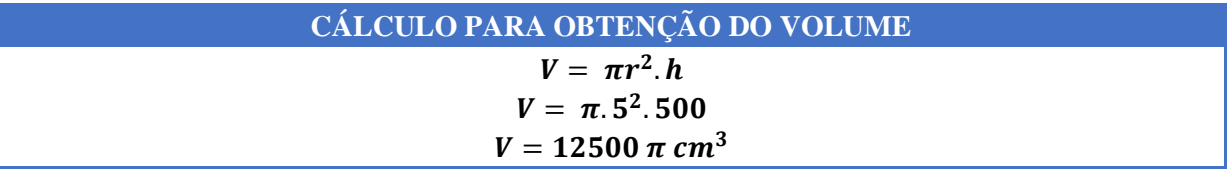

Fonte: Dados da pesquisa.

Na tabela 1 a cima, o raio corresponde a "r" e o comprimento corresponde a "h" e o "V<sub>1</sub>" é o volume do primeiro projeto. Para o segundo projeto, foi escolhido um comprimento de 166 cm, e com o intuito de aproximar os valores dos volumes dos dois projetos, é possível calcular o raio do segundo projeto com passe no volume 1. Os cálculos estão presentes na tabela abaixo, onde o "r<sub>2</sub>" e o "h<sub>2</sub>" correspondem ao raio e o comprimento do segundo projeto respectivamente.

Tabela 2: Cálculo para obtenção do raio do segundo projeto.

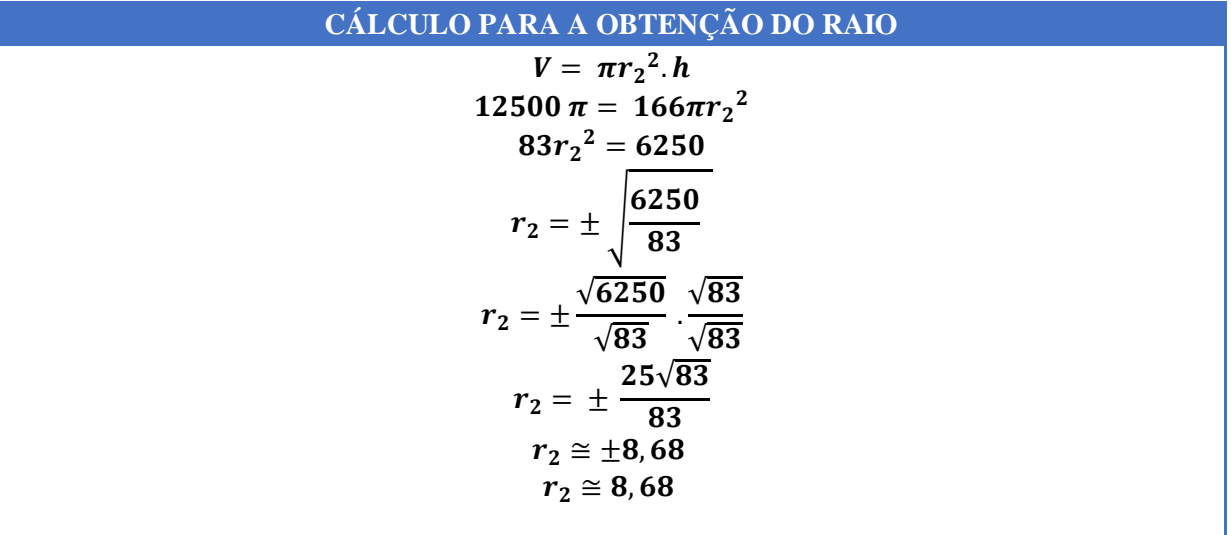

Fonte: Dados da pesquisa.

Como não é possível uma medida negativa, tem-se o raio do segundo projeto no valor aproximado de 8,68 cm. Estabelecidas todas as dimensões necessárias, é possível iniciar a execução dos projetos. As comparações das dimensões estão presentes na tabele a seguir:

Tabela 3: Dimensionamento dos projetos.

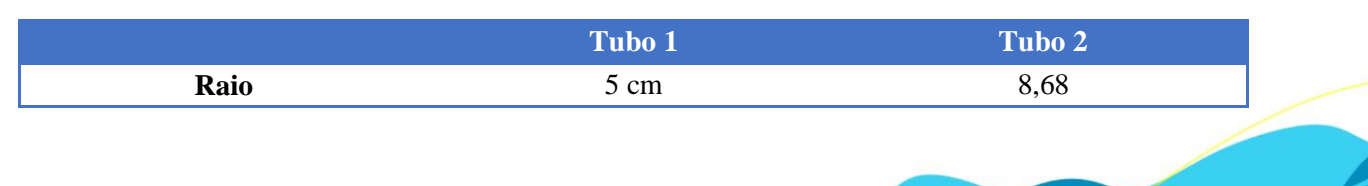

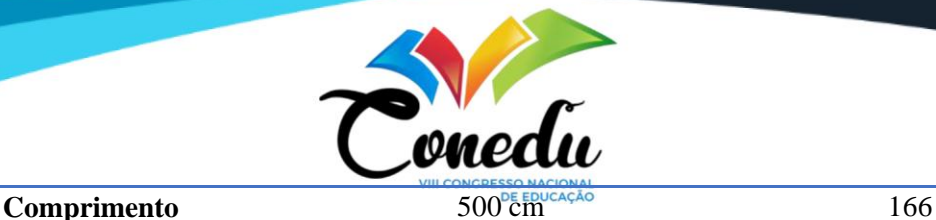

Fonte: Dados da pesquisa.

#### **Execução do projeto.**

#### **Geometria**

Ao abrir o programa, selecionou-se a opção de "*Fluid Flow* (CFX)", e em seguida "*Geometry*", e ao abri-la, apresenta-se a tela de DM (*Desing Modeler*), que é uma interface 3D, onde será criada a geometria 3D com base nos planos XY, ZX e/ou YZ. Na DM, vai-se na parte de "*Unitis*" e padronizam-se as medidas para centímetros. Em "*Tree Outline*" foi feito um "*Sketch*" após selecionar o plano XY.

Então, no "Sketch" selecionou-se a opção "*Circle*" no "*Draw*", e se cria um circulo partindo da origem no eixo Z, que será a base para a construção do tubo. Após isso, em "*Dimensions*", onde é possível alterar vários aspectos dimensionais, foi aplicado o "*radius*" no circulo feito, e modificado o seu raio para 5 centímetros.

Para fazer o comprimento do tubo, na barra de ferramentas no canto superior, selecionou-se a opção "*Extrude*", então em "*Details of Extrude*", selecionou-se o circulo criado em "*Geometry*" na caixa de opções no canto inferior esquerdo e selecionou-se "*Apply*", e em FD1 dimensionou-se o comprimento do tubo em 500 cm e acionou-se o ícone "*Generate*" na parte superior esquerda, para que assim, o tubo pudesse ser gerado seguindo o eixo Z.

Após a criação do tubo, foi nomeada a entrada, a parede e a saída, através do "*Tools*" na parte de "*Named Selection*", selecionando o plano do circulo da extremidade, o plano do comprimento e o plano do circulo base respectivamente.

Para a realização do segundo tubo, foram realizadas as mesmas etapas citadas à cima, porém, com a dimensão do raio em 8,68 cm e o comprimento em 166 cm. Dessa forma, os volumes de ambos ficaram aproximados de acordo com os cálculos feitos nas tabelas 1 e 2. A geometria e a comparação dos volumes podem ser encontradas na imagem 3 e tabela 4 a seguir.

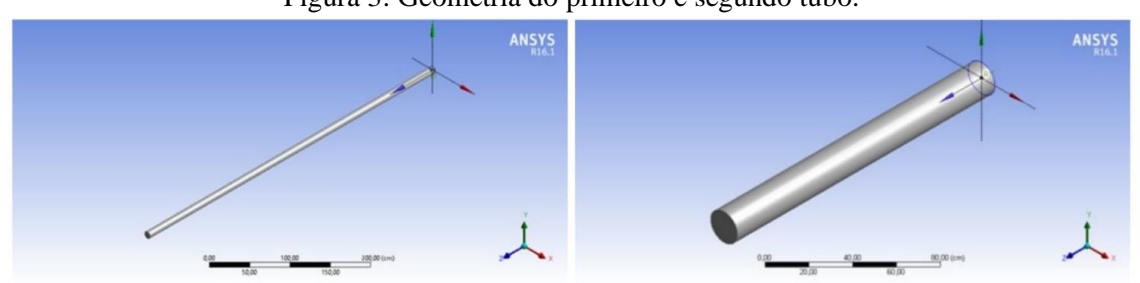

Figura 3: Geometria do primeiro e segundo tubo.

Fonte: AUTOR, 2021.

|  |  |  |  |  |  |  |  |  | Tabela 4: Comparação de volume e de área de superfície entre os tubos. |  |  |
|--|--|--|--|--|--|--|--|--|------------------------------------------------------------------------|--|--|
|  |  |  |  |  |  |  |  |  |                                                                        |  |  |

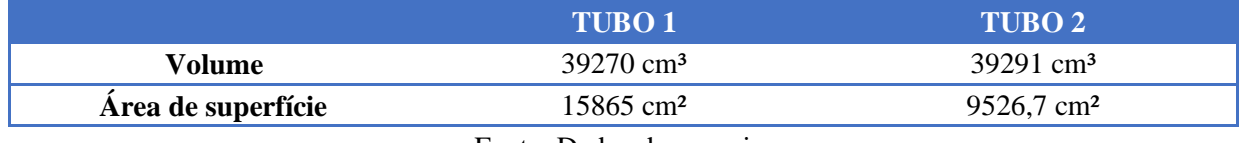

Fonte: Dados da pesquisa.

Os dados presentes na tabela 4 são fornecidos pelo próprio programa após a conclusão das geometrias. Então os DMs foram fechados e salvos automaticamente.

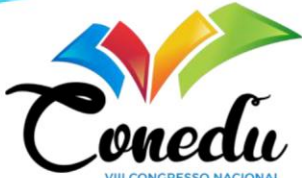

Com isso, é possível ter um primeiro contato com noções geométricas dentro do programa, permitindo assim, um desenvolvimento de habilidades para o trabalho com o mesmo.

#### **Malha.**

Após a conclusão da geometria, volta-se para a página inicial do software, e seleciona-se a etapa de "*Mesh*", que irá abrir o "*Meshing*" (M). No M, foi gerada a malha automaticamente, selecionando a geometria do tubo, e logo após o "*Generate Mesh*", presente na barra de ferramentas no conto superior.

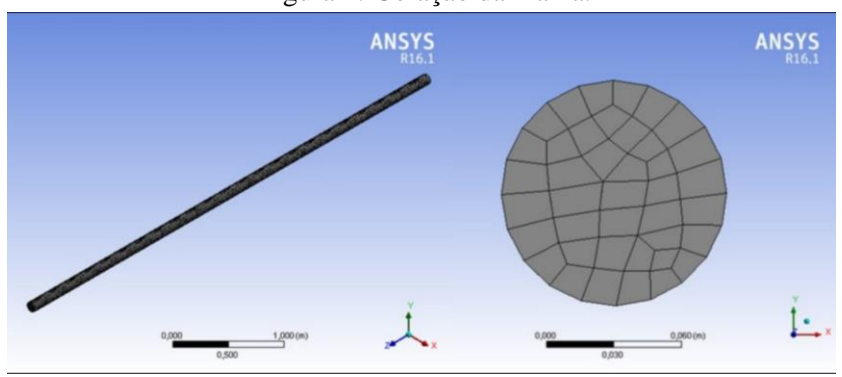

Figura 4: Geração da malha.

Fonte: AUTOR, 2021.

A malha foi salva através do "*Update*" presente no canto superior esquerdo. Esse procedimento é a base para a criação de uma malha mais estruturada posteriormente, pois a partir dele, será possível utilizar uma técnica de blocagem por meio do "*Add Frozen"*, tendo assim, um maior refinamento da mesma.

Para o segundo tubo foi repetido a sequencia de ações supracitadas.

Figura 5: Malha do segundo tubo.

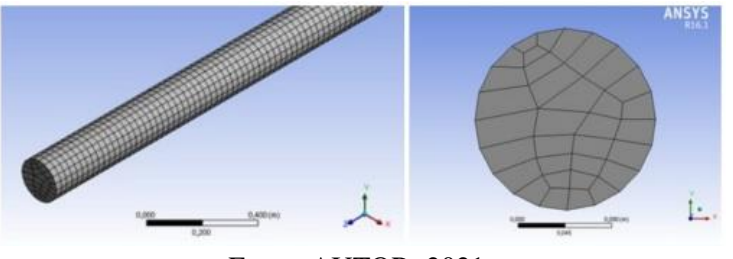

Fonte: AUTOR, 2021.

Após a finalização da malha, o programa pode fornecer os valores das quantidades de nós e elementos presentes na malha, que servem como base para o cálculo do MVF. Os valores podem ser observados na tabela 5 a seguir.

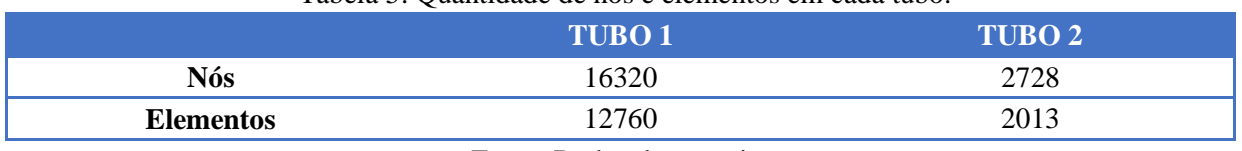

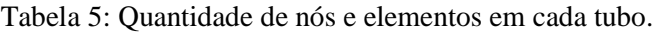

Fonte: Dados da pesquisa.

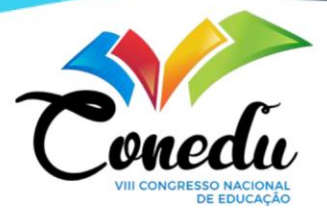

Dessa forma, o trabalhador que irá receber a capacitação, consegue perceber a utilização do Método de Volumes Finitos de maneira mais evidente, e conseguirá uma melhor interpretação dos resultados.

## *Setup***.**

Após a conclusão da malha, volta-se a tela inicial do software e abre-se a parte do setup. Nele são inseridas as informações sobre os fluidos que irão dentro do projeto. Para isso, foi selecionado o "Tools" e em seguida o "*Quick Setup Mode*...". As informações fornecidas após o "*Quick Setup Mode*..." podem ser conferidas na tabela 6 abaixo:

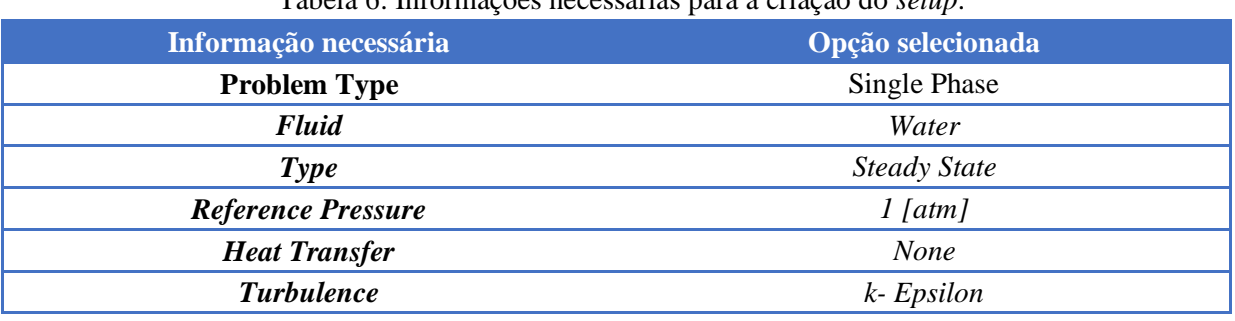

#### Tabela 6: Informações necessárias para a criação do *setup*.

Fonte: Dados da pesquisa.

Com base nisso, a próxima fase consiste em terminar os domínios no "*Boundaries"*, definindo a entrada, parede e saída respectivamente, onde clicando com o botão direto em "*Boundaries"* é possível adicionar e nomear um limite. Essa etapa pode ser observada na imagem 6 e tabela 7 abaixo:

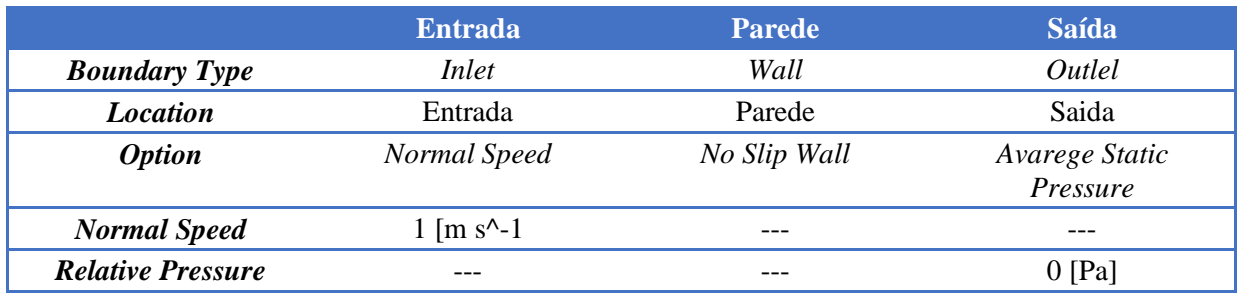

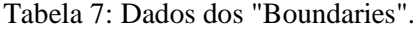

Fonte: Dados da pesquisa.

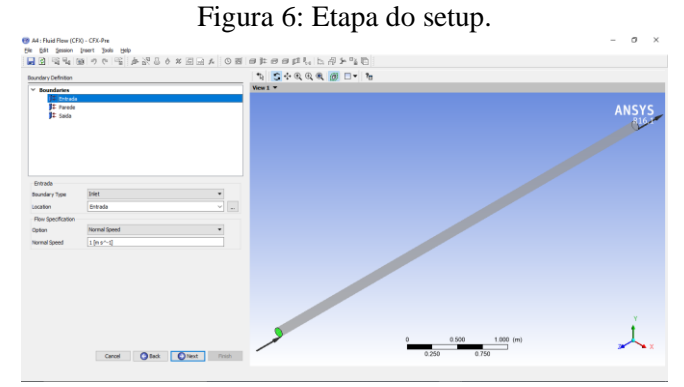

## Fonte: AUTOR, 2021.

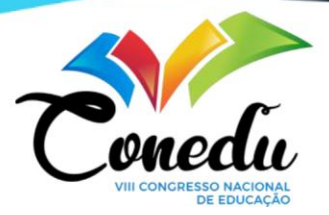

O "*Location"* presentes na tabela 7 foram definidos e nomeados na criação da geometria. Após definidos todos os dados, seleciona-se *"Next"* e a operação "*Enter General Mode"* e finaliza-se a criação do "*Setup".* É possível observar duas setas indicando o sentindo da entrada e da saída do fluido.Para o segundo tubo foi feito as mesmas etapas supracitadas, com os mesmos valores de dados.

Com a finalização do "*Setup"*, entra-se nas etapas da solução e resultados, onde podem ser vistos dados como pressão ao decorrer do escoamento nos tubos e as velocidades de entrada e de saída, os quais serão apresentados nos resultados.

# **RESULTADOS E DISCUSSÃO**

#### **"Solution".**

Após a conclusão da geometria, malha e "*Setup*", é necessário abrir a etapa do "*Solution*", onde o programa irá fazer toda a etapa de cálculo e apresentará a solução deles, através de gráficos, onde um profissional capacitado irá analisa-los.

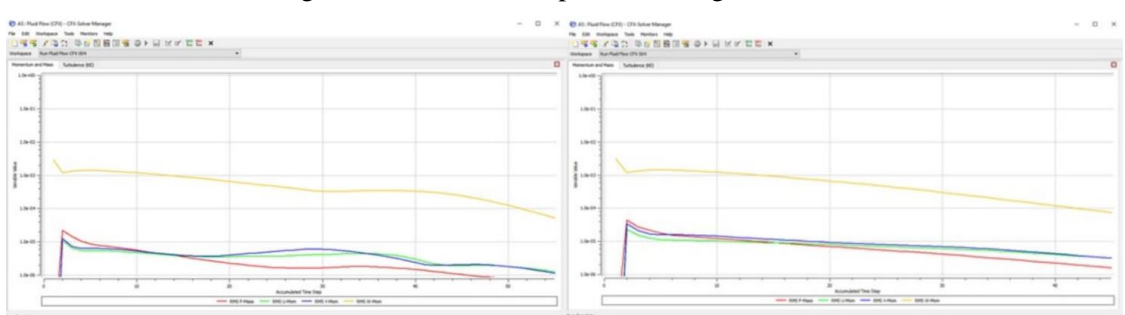

Figura 7: "Solution" do primeiro e segundo tubo.

#### Fonte: AUTOR, 2021.

Na figura 7 acima mostram gráficos, os quais são representados os métodos de controle, onde serão balanceados os elementos, onde a saída de um, indica a entrada do outro, calculando os volumes que se aproxime do zero pelo método dos volumes finitos, com um limite de tolerância de  $10<sup>-4</sup>$ , que ao se aproximar desse valor, será encerrada o simulação e demostrado o decaimento das linhas no gráfico. Dessa forma, é possível ver que o modelo fluidodinâmico convergiu dentro dos critérios numéricos pré-estabelecidos.

#### **"***Results***".**

Depois do processo de "*Solution*", é sucederá o processo de "*Results*", que é a etapa onde o usuário poderá saber os resultados dos projetos, visualizando aspectos como pressão e velocidade, com base nas opções escolhidas, e aprender a ter um olhar mais analítico sobre a interpretação dos resultados, pois é nessa etapa onde se percebe todo o desenvolvimento de construção do projeto, e a utilização da capacitação aprendida durante a metodologia.

Primeiro passou-se um plano no sentido ZX, que passará no meio da geometria. Para isso, foi selecionado o "*Plane*" em "*Location*" presentes na barra de ferramentas. Após o plano ser definido no sentido ZX, o "Y" foi posicionado em "0 m", pois nessa posição, o plano criado passará exatamente no eixo Z. Para o melhor entendimento, a entrada, parede e saída foram ocultas do gráfico, como mostrado na imagem 8 a seguir. (à esquerda o primeiro tubo e à direita o segundo tubo)

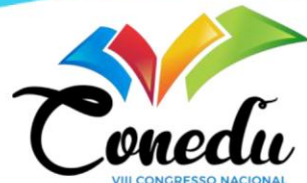

Figura 8: Plano que demostra a pressão presente no interior do primeiro e segundo tubo.

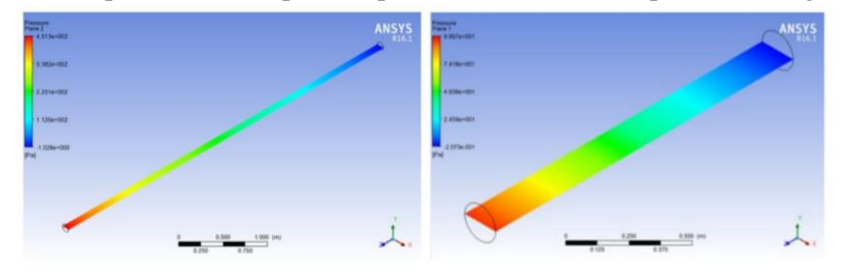

Fonte: AUTOR, 2021.

Na Figura 8, é possível ver uma perca de pressão gradual ao decorrer do escoamento no comprimento do primeiro tubo. Para analisar os resultados do segundo tubo, foram feitos os mesmos procedimentos citados acima, que através da Figura 8 também é possível observar o decaimento da pressão, entretendo, com o ritmo de decaimento em um menor intervalo de comprimento do que o ritmo de decaimento do primeiro tubo.

Da mesma forma, foram feitos planos passando pelo eixo Z, analisando, porém a velocidade presente em cada tubo, que pode ser conferida de acordo com as imagens 10, onde em ambos os tubos é possível observar uma velocidade mais intensa no centro e uma menor próxima às paredes.

Figura 9: Velocidade do primeiro tubo visto de frente do eixo Y com aproximação na imagem.

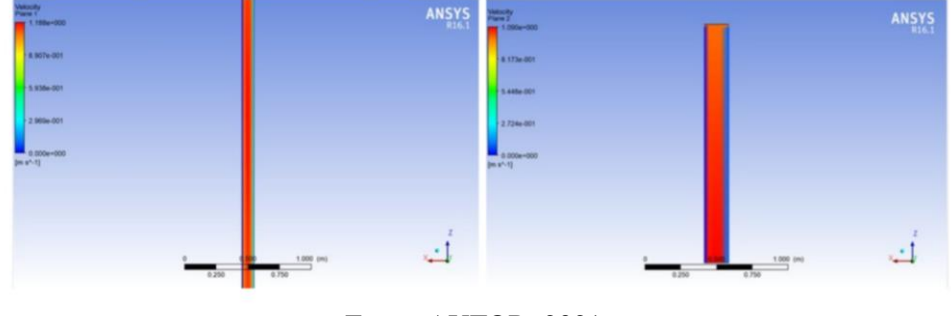

Fonte: AUTOR, 2021.

Em seguida, foi feito um novo plano selecionado a opção de "*Plane*" em "*Location*" presentes na barra de ferramentas. Ele foi criado com base no plano XY, onde a posição em Z foi modificada para o comprimento 499 cm, que fica bem aproximado da entrada do tubo.

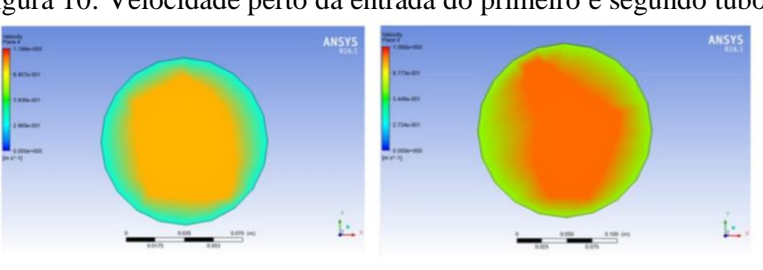

Figura 10: Velocidade perto da entrada do primeiro e segundo tubo.

Fonte: AUTOR, 2021.

Na Figura 10 é possível observar uma velocidade menor próxima a parede tubular e uma velocidade maior ao centro. Para o segundo tubo foi executado os mesmos passos supracitados, e o Z colocado na posição 165 cm, aproximando da entrada. A representação da velocidade mostrada no segundo tubo mostra uma maior velocidade no centro e menor nas paredes, assim como no primeiro

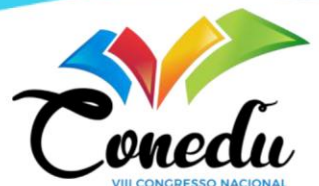

tubo, entretanto, quando comparado é possível notar uma velocidade maior na parede do segundo tubo em detrimento do primeiro. Vale ressaltar que os dados inseridos no "*Setup*" foram iguais em ambos os projetos, podendo ser observados nas tabelas 6 e 7, mudando apenas o dimensionamento dos mesmos, presentes na tabela 3.

A partir disso, foram feitos os mesmos processos nos dois projetos para demonstrar a velocidade de saída dos tubos. Foi posicionado então o Z em 0 cm nos dois tubos. A imagem 12 pode ser observada a seguir:

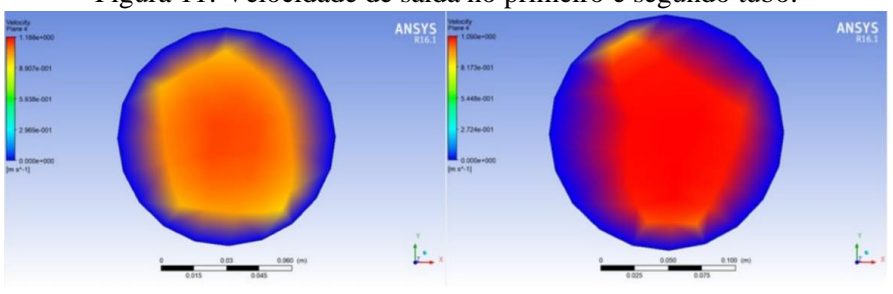

Figura 11: Velocidade de saída no primeiro e segundo tubo.

Fonte: AUTOR, 2021.

Em ambas as saídas são possíveis observar uma velocidade próxima de nula nas paredes, e uma mais intensa ao centro. Entretanto, a velocidade no centro do segundo tubo é maior que a do primeiro.

Todas as análises são possíveis através de conceitos trabalhados ao longo da construção do projeto, pois assim é possível desenvolver aptidões necessárias para o ingresso no mundo mudado pelo advento da tecnologia.

# **CONSIDERAÇÕES FINAIS**

O presente trabalho refere-se à capacitação, a criação e ao estudo fluidodinâmico, utilizando como meio a construção do escoamento tubular de dois tubos com dimensionamentos distintos e a comparação entre ambos, realizados no programa Ansys CFX, para que assim, o profissional pudesse desenvolver habilidades necessárias para atuação nessa área. Com a obtenção dos resultados decorrentes do trabalho, é possível concluir que:

Apesar dos valores semelhantes dos volumes presentes nos tubos, a diferença de dimensionamento nos diâmetros e nos comprimentos, apresenta algumas distinções na pressão e na velocidade, sendo necessária uma análise entre ambos para a discussão de qual apresentará um melhor desempenho para determinada finalidade.

Com isso, é evidenciada uma importância na utilização de ferramentas computacionais para o estudo da dinâmica dos fluidos, pois essas ferramentas proporcionam um melhor entendimento dos conceitos que os envolvem, além de fornecer uma economia para as empresas.

Dessa forma, é necessária uma maior profissionalização dos trabalhadores e estudantes do âmbito técnico, para uma capacitação da utilização dessas ferramentas, e assim, proporcionar uma maior desenvoltura no meio profissional, gerando assim, mais oportunidades no mercado de trabalho.

# **REFERÊNCIAS**

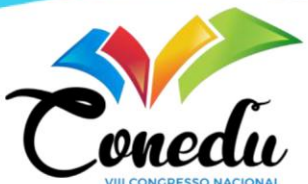

BRUNETTI, Franco. **Mecânica dos Fluidos**. 2° Edição revisada. São Paulo: Pearson Prentice Hall, 2008.

CARVALHO, Darlan. **Uma formulação do método dos volumes finitos com estrutura de dados por aresta para a simulação de escoamentos em meios porosos.** 2005. 185 folhas. [Tese de doutorado estruturas (engenharia de petróleo)] - Universidade Federal de Pernambuco. Recife 2005.

ÇEGEL, Yunus; CIMBALA, John. **Mecânica dos Fluidos: Fundamentos e aplicações.** Tradução de Kátia Aparecida Roque e Mario Moro Fecchio. Porto Alegre: AMGH, 2012. FOX, Robert; MCDONALD, Alan; PRITCHARD, Philip. **Introdução a Mecânica dos Fluidos.** Tradução de Ricardo Nicolau Nassar Koury e Luiz Machado. 8° Ed. Gen LTC, 2015.

GONÇALVES, Nelson. **Método dos Volumes Finitos em Malhas Não-Estruturadas.** 2007. 71 folhas. [Tese de mestrado em engenharia matemática] - Faculdade de Ciências da Universidade do Porto. Portugal 2007.

HILLE, Fernanda. **Mecânica dos Fluidos.** Joinville: Universidade Federal de Santa Catarina, 2014. Disponível em: < https://petemb.ufsc.br/files/2015/03/Apostila-MECFLU-PROTEGIDA.pdf > Acesso em 16 abr. 2021. 15 p.

KUZMIN, Dmitri. **A Guide to Numerical Methods for Transport Equations.** Universidade de Erlangen-Nuremberga. Alemanha. 2010.

MAITELLI, Carla. **Simulação do Escoamento Monofásico em um Estágio de uma Bomba Centrífuga Utilizando Técnicas de Fluidodinâmica Computacional.** 49-51 p. (Tese de Doutorado na área de engenharia de petróleo) – Universidade Federal do Rio Grande do Norte, Natal – RN, 2010.

MARCUCCI, Sofia. **Simulação de processos: a importância da modelagem na análise de viabilidade técnica.** Disponível em: < https://propeq.com/post/simulacao-deprocessos/#:~:text=A%20simula%C3%A7%C3%A3o%20e%20a%20modelagem,reduzindo%20custo s%20e%20agilizando%20projetos. > Acesso em: 04 abr. 2021

MATSUMOTO, Luciane; KUWABARA, Izaura**. A formação profissional do técnico em química: caracterização das origens e necessidades atuais.** Disponível em : < https://www.scielo.br/scielo.php?script=sci\_arttext&pid=S0100-40422005000200031> Acesso em: 04 abr. 2021

OSSES, Juan. **O método de volumes finitos**. Disponível em: < https://www.esss.co/blog/o-metodode-volumes-finitos/ > Acesso em: 18 abr. 2021

SECCHI, Argimiro. **Modelagem e Simulação de Processos: PARTE I: Introdução.** Disponível em: < http://www2.peq.coppe.ufrj.br/Pessoal/Professores/Arge/COQ790/Modelagem\_ProceProc.pdf > Acesso em: 04 abr. 2021.

SOUZA, A.O. **Simulação Numérica do Pré-aquecimento de Ar em Calcinadores de Alumina Através de Técnicas de Fluidodinâmica Computacional (CFD).**40-41 p. (Dissertação de pósgraduação para o titulo de mestre na área de engenharia química, área de concentração: modelagem e simulação numérica de processos) – Universidade Federal de Campina Grande, Campina Grande - PB, 2011.